## Wie kann ich mein Logbuch abspeichern und ausdrucken?

Um das Logbuch abzuspeichern bzw. auszudrucken, gehen Sie zurück auf Ihre Startseite, indem Sie in der Kopfzeile der Seite auf "eLogbuch" klicken:

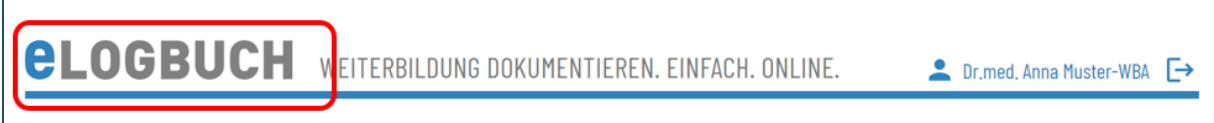

Unter "Meine Logbücher" können Sie das Logbuch auswählen, welches Sie ausdrucken möchten. Über das Symbol "PDF" besteht die Möglichkeit, das gesamte Dokument mit den zu diesem Zeitpunkt eingegebenen Inhalten als PDF-Dokument zu speichern. Es kann immer nur der aktuelle Stand ausgedruckt werden.

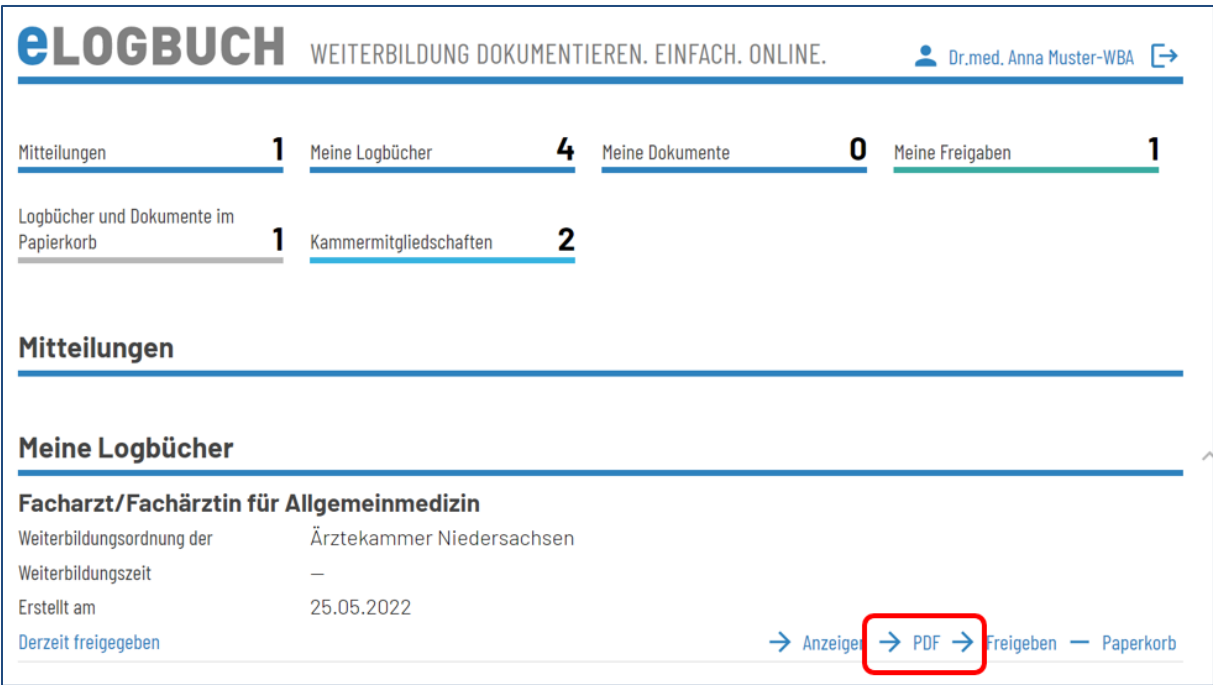

## Achtung:

Sofern das Logbuch an den Weiterbildungsbefugten (WBB) zur Bestätigung freigegeben wurde, sind diese Bestätigungen darin noch nicht enthalten.